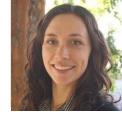

### Expand the Discoverability of your **ESS-DIVE Data through External** Linking

Joan Damerow

Community Engagement Lead Scientist

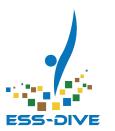

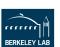

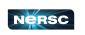

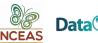

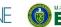

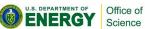

#### What are your external linking needs?

I have published one or more dataset(s) elsewhere (e.g. project data archive) that need to be mirrored on ESS-DIVE.

I need to link my dataset to specific files that are published elsewhere (e.g. | B a data analysis platform).

I would like to link my dataset to related methods, samples, data publications, journal publications.

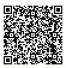

### Why are you interested in linking ESS-DIVE datasets to external sources?

To comply with funding requirements

My project is jointly funded by DOE ESS and another funder that requires publishing elsewhere

To make my ESS dataset more discoverable across repositories

I have a data type that fits scientifically with another repository

I have processed or analyzed data on another platform that would be scientifically useful to link to

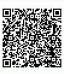

#### Objectives

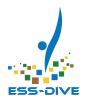

- Review current use cases for external linking:
  - Link to the 1) original publication of a dataset (e.g. your project's data archive) where metadata and data can be found
  - Link to 2) complete copies of your data or 3) individual data files stored elsewhere
- How to Request Linking External Data to ESS-DIVE Dataset
- Feedback on additional needs for linking to external data, methods, samples, and publications.

Learn about ESS-DIVE's new approach and capability to link your ESS-DIVE data to other online repositories and data systems!

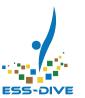

\*NEW\* External Linking

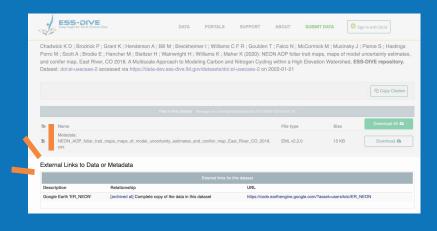

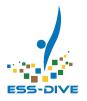

#### What is "External Linking"?

Data stored on other repositories are directly linked to dataset metadata on ESS-DIVE and some/all data do not have to be on ESS-DIVE

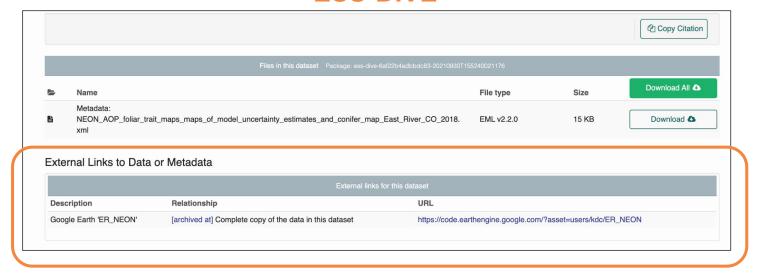

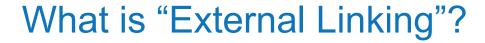

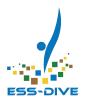

- Store your data where it makes the most sense scientifically or for practical reasons
- Metadata will be on ESS-DIVE,
- Original dataset will be searchable on ESS-DIVE using metadata,
- Data can only be externally linked if stored on an approved repository
- External dataset metadata can be bundled into a Data Portal, and

#### Meet ESS Publication Policy Requirements

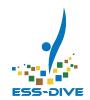

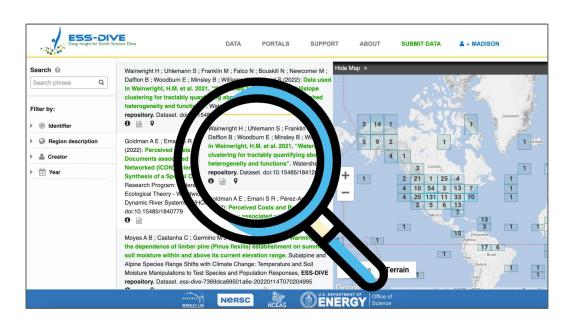

- The ESS publication policy requires mirroring data on ESS-DIVE even if the data are located in another repository (e.g. project data archive)
- Makes data more findable and accessible long-term

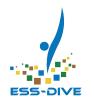

# **Use Cases: Why Externally Link Datasets?**

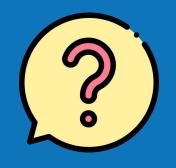

### Relationships between ESS-DIVE datasets and externally linked data

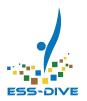

| Relationship | Definition                                                                                                    |  |
|--------------|----------------------------------------------------------------------------------------------------|--|
| same as      | Original publication of this dataset (where the data+metadata can be found). The DOI url of this dataset, starting with 'https://doi.org/', redirects to original source. |  |
| archived at  | Complete copy of the data files in the dataset resides in external source.                                                                                                |  |
| has part     | One or more files that are part of the dataset held outside of the repository. This could be a link to an individual file or a directory.                                 |  |

Schema.org - EML, JSON-LD

**EML** annotations - semantic triple

([subject] [predicate] [object])

- subject: The dataset
- predicate: 'has part', 'same as' or 'archived at'
- object: The externally linked resource

**DataONE Community Github issue** 

**Handled by ESS-DIVE Team** 

\*Important to enable provenance tracking, and updating relevant information when needed

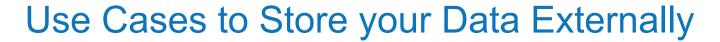

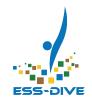

Scientific, practical, or other funding compliance reasons

**Original Dataset Publication** 

same as

3) Individual Files has part

Complete Copy of Data Files | archived at

- Large Project Data Archives
  - SPRUCE
  - Watershed Function SFA
  - NGEE Tropics
- Approved Data Repositories
  - EDI
  - **USGS** ScienceBase

- Data Analysis Platform
  - Github
  - Google Earth Engine
- Large Data
  - File size
  - Number of files

### Use Case 1: Original Publication of Dataset External (e.g. Project Data Archive)

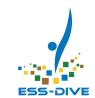

Smith R; Nelson P; Jovan S; Hanson P; McCune B (2018): SPRUCE Epiphytic Lichen Annual Biomass Growth in Experimental Plots, 2013-2016. Climate Change-Terrestrial Ecosystem Science SFA. doi:el-usecase-3

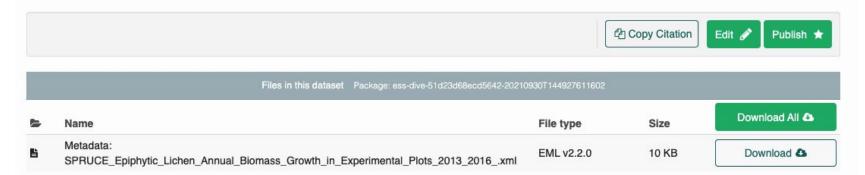

#### External Links to Data or Metadata

| External links for this dataset |                                             |                           |                                                                             |
|---------------------------------|---------------------------------------------|---------------------------|-----------------------------------------------------------------------------|
| Label                           | URL                                         | Metadata Scheme           | Relationship                                                                |
| doi:10.25581/spruce.048/1425889 | https://doi.org/10.25581/spruce.048/1425889 | https://schema.org/sameAs | Original publication of this dataset (where the data+metadata can be found) |

DOI url (e.g. <a href="https://doi.org/10.3334/CDIAC/SPRUCE.042">https://doi.org/10.3334/CDIAC/SPRUCE.042</a>) will direct to original publication

### Use Case 2: Complete Copy of the Data Files External

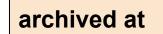

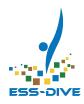

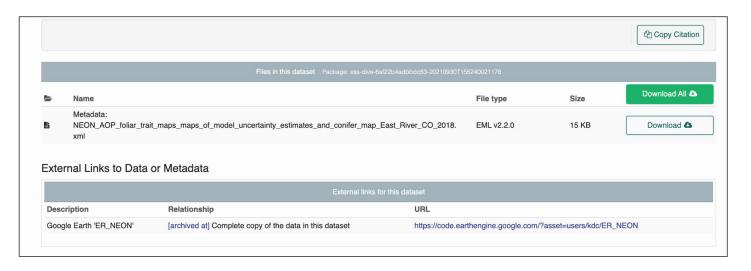

- Only metadata in ESS-DIVE make data more findable
- Avoid the need to update data files in multiple locations

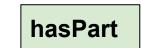

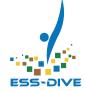

## Use Case 3: Individual Files External (e.g. Analysis Platform)

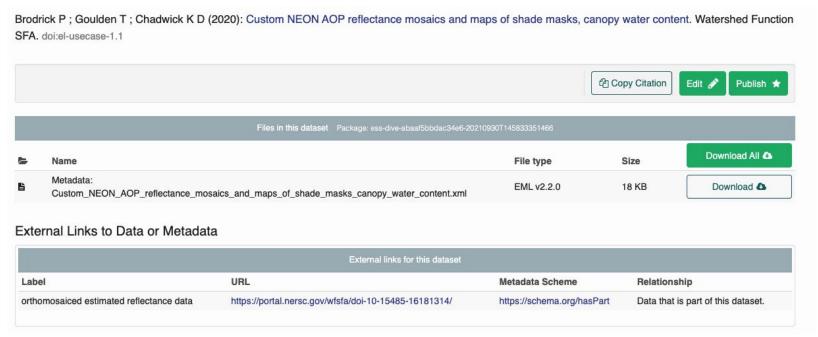

Some data in ESS-DIVE and one or more data files are stored externally

#### **Any Questions?**

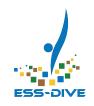

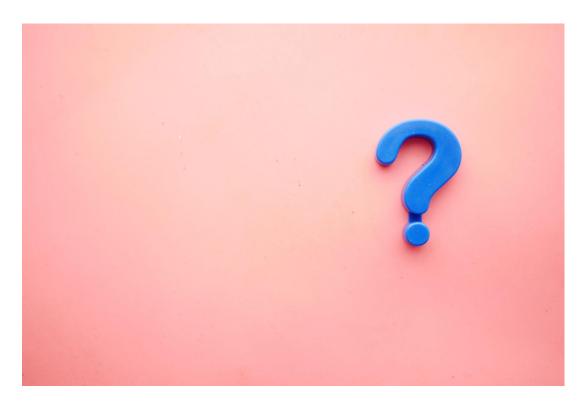

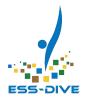

## How to Request Linking External Data to ESS-DIVE Dataset

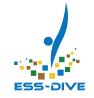

#### How to Create an Externally Linked Dataset

- 1. Email ess-dive-support@lbl.gov to start a request
- 2. Send any existing DOI(s) to ESS-DIVE Team
- 3. If there is an existing DOI, the ESS-DIVE Team uses a programmatic tool to transfer the metadata from the original repository (e.g. EDI) to new ESS-DIVE data packages

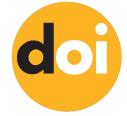

- If there is NOT an existing DOI, you will create a new dataset for your data and send the associated ESS-DIVE identifier to the ESS-DIVE Team
  - (e.g. ess-dive-ea25aaddf4b47a3-20211103T152543118).

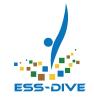

#### How to Create an Externally Linked Dataset

The ESS-DIVE Team will populate the External Links table in your dataset

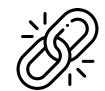

- The ESS-DIVE Team will send you the dataset URL and give you ownership
- 8. Review the dataset metadata to ensure that it's complete.
  - a. Programmatic metadata transfers are not comprehensive and there will be missing information that you need to complete

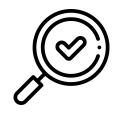

9. Request to publish the dataset

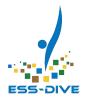

## Use the Package Service API to Link External Data to ESS-DIVE Metadata

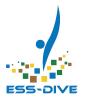

#### First, setup your script to create a dataset

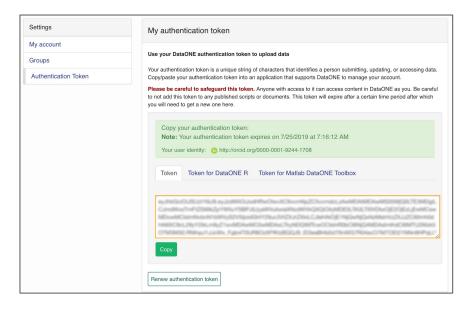

- 1. Copy your Authentication Token
  - a. NOTE: if you have not registered as a data contributor, your token will not allow you to create or edit datasets with the API.
- 2. Copy code to setup environment

```
1 import requests
2 import os
3 import json
4
5 token = "<Enter your authorization token here>"
6 base = "https://api-sandbox.ess-dive.lbl.gov/"
7 header_authorization = "bearer {}".format(token)
8 endpoint = "packages"
```

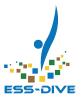

#### First, setup your script to create a dataset

```
1 ison ld = {
    "@context": "http://schema.org/",
    "@type": "Dataset",
    "@id": "http://dx.doi.org/10.3334/CDIAC/spruce.001",
    "name": "SPRUCE S1 Bog Environmental Monitoring Data: 2010-2016",
    "keywords": [
      "EARTH SCIENCE > BIOSPHERE > VEGETATION",
      "Climate Change"
     "license": "http://creativecommons.org/licenses/by/4.0/",
10
      "funder": {
11
        "@id": "http://dx.doi.org/10.13039/100006206",
12
        "name": "U.S. DOE > Office of Science > Biological and Environmental Resear
13
14
     "provider": provider_spruce,
15
16
```

3. Copy the example

JSON-LD code and
replace the example text
with your dataset
metadata

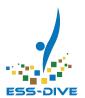

### Then, add external link relationships to your dataset JSON-LD

```
hasPart

archivedAt

identifier

sameAs

HasPart > {...}

ArchivedAt > {...}

Identifier > {...}

SameAs > {...}
```

- 4. Select which external linking relationship matches your use case and add it to your JSON-LD
- 5. Copy the code that will execute your script and run it!

Code is available at <u>docs.ess-dive.lbl.gov</u>

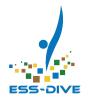

### \*Feedback\* Tell us what you need!

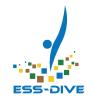

What about external linking to other related resources?

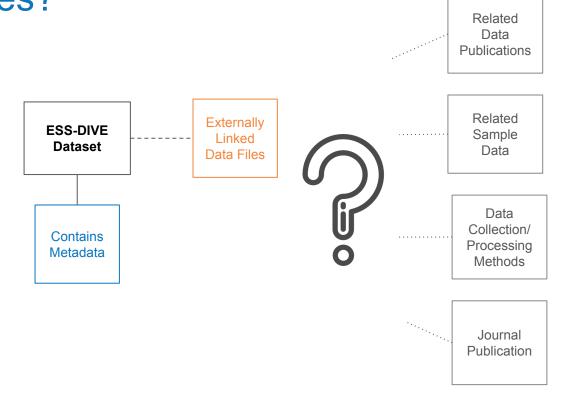

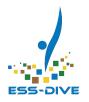

#### **Linked Data Resources**

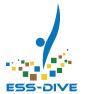

#### You can find all this material on ESS-DIVE's...

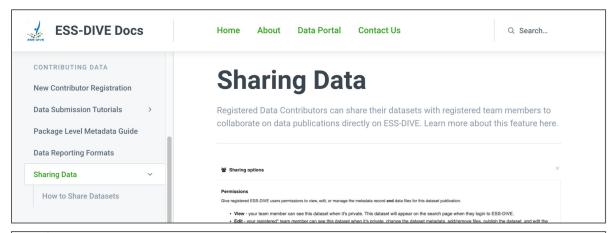

## COMING SOON: External Linking Documentation page

https://docs.ess-dive.lbl.gov/

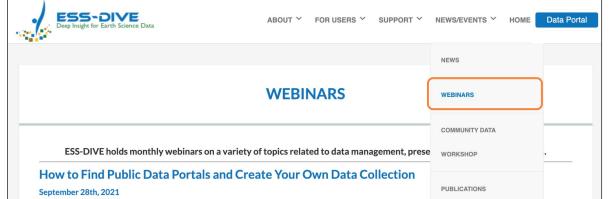

#### Webinar page

where this slide deck is available for download

https://ess-dive.lbl.gov/

#### Summary

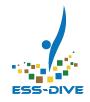

### ESS-DIVE has a new feature that allows you to mirror ESS project data that is on another repository or data analysis platform

- Store your data where it makes sense, for scientific or practical purposes
- ESS program requires mirroring data on ESS-DIVE
- External Linking reduces redundant effort
- Makes data more findable and accessible

Make a request to link external data today! <a href="mailto:ess-dive-support@lbl.gov">ess-dive-support@lbl.gov</a>

#### Thank You!

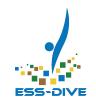

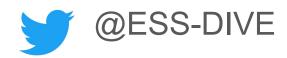

Join ESS-DIVE's Community Mailing List!

http://bit.ly/essdiveMailingList

Contact us at ess-dive-support@lbl.gov